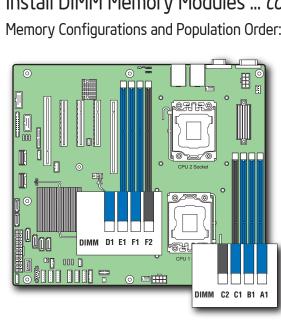

Install DIMM Memory Modules ... continued Memory Configurations and Population Order:

Minimum of one 1GB, DDR3 800/1066/1333/1600 MHz ECC UDIMM/RDIMM.

Note: For additional memory configurations, see the Techinical Product Specification for Intel® Server Board S2400SC at: http://www.intel.com/support/ motherboards/server

Memory sizing and configuration is supported only for qualified DIMMs approved by Intel®. For a list of supported memory, see the tested memory list at: default asnx

## To Install DIMMs: CAUTION: Avoid touching contacts when handling or installing DIMMs.

A Open both DIMM socket levers.

B Note location of alignment notch. Insert DIMM making sure the connector edge

of the DIMM aligns correctly with the slot. Push down firmly on the DIMM until it snaps into place and both levers close.

IMPORTANT! Visually check that each latch is fully closed and correctly engaged with each DIMM edge slot.

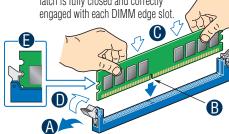

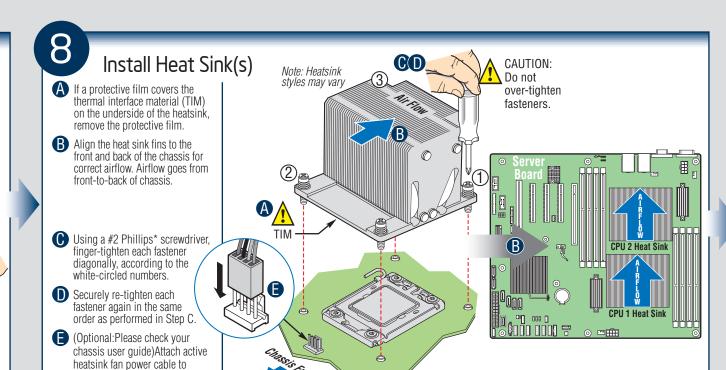

Install Optical Drive and HardDrive(s)

See the documentation that came with your server chassis for drive installation.

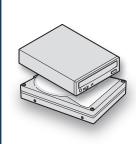

(Optional) Install Intel® Storage Upgrade Key Install the Intel® Storage Upgrade Key onto a 4-pin connector on the

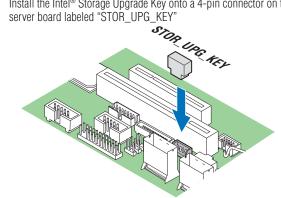

♦ Note: The server board is capable of supporting additional chipset embedded SAS and RAID options from the SCU controller when configured with one of several available Intel® RAID C600 Upgrade Keys, See Product Specification for the varies of options that different keys support.

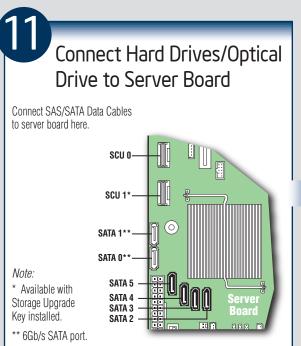

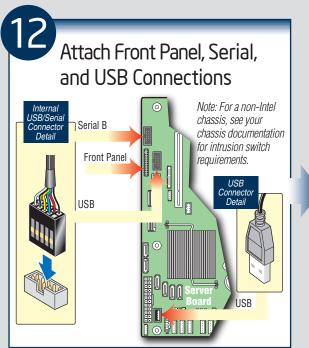

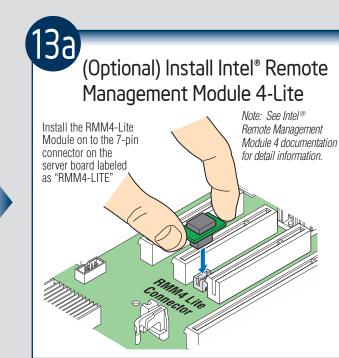

server board as shown

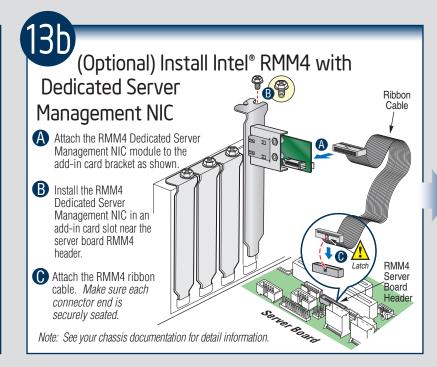

**IMPORTANT NOTE:** Return to your *Intel® Server* Chassis Quick Start User's *Guide*, or your non-Intel chassis documentation to finish installation and configuration of your Intel® Server Board S2400SC.

Return to this document to finish up, including software, BIOS, drivers and operating system installation.

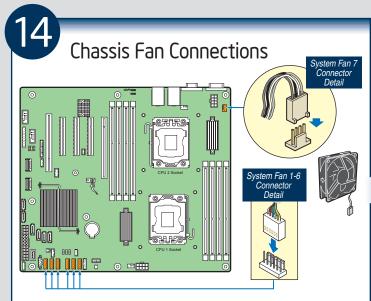

For a non-Intel server chassis, see the documentation accompanying your chassis for specific chassis fan connection requirements. Refer to the "Making Connections to the Server Board - Quick Reference"

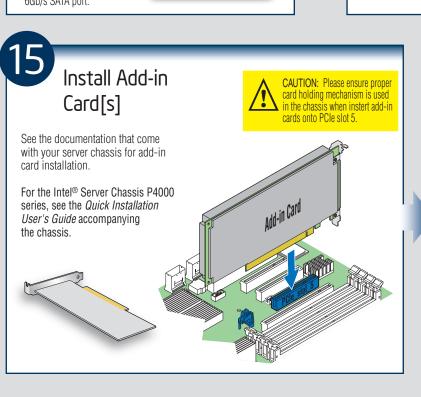

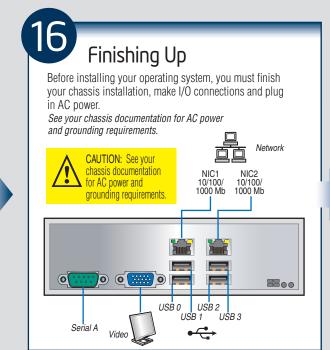

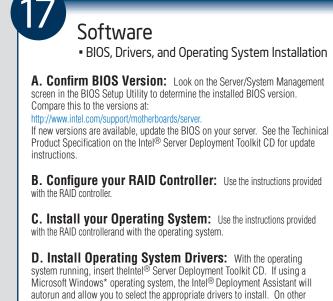

| with the RAID controllerand with the operating system.                                                                                                    |  |
|----------------------------------------------------------------------------------------------------|--|
| <b>D. Install Operating System Drivers:</b> With the operating system running, insert theIntel® Server Deployment Toolkit CD. If using a Microsoft Windows* operating system, the Intel® Deployment Assistant will autorun and allow you to select the appropriate drivers to install. On other operating systems, browse the CD folders to locate and install the driver files. |  |

| Document/Tool                               | Content                                                                                          |
|---------------------------------------------|--------------------------------------------------------------------------------------------------|
| Technical Product Specification             | In-depth technical information                                                                   |
| Monthly Specification Update                | Technical information and issues update                                                          |
| Spares, Parts List, and Configuration Guide | Supported accessories and spares list                                                            |
| Sever Configurator Tool                     | Tested peripherals and operating systems list<br>Tested memory list<br>Supported processors list |
| Software and Drivers                        | Up-to-date firmware, driver and utility information                                              |

## Common Problems and Solutions

For a list of hardware components that have been tested with this system, see: http://www.intel.com/p/en\_US/support/server/

The system does not boot or show video at power-on: • Check that all processor power connectors are plugged-in. Without these connections, the server cannot boot.

• Beep code 3 means you have bad memory; replace the faulty DDR3 DIMM(s).

• Remember, all DIMMs must be:

DDR3 800/1066/1333/1600-compliant, 240-pin DIMMs.

- No mixing of DDR3 RDIMMs and UDIMMs.

 Installed from first slot of each channel. The system sometimes works, but is exhibiting erratic behavior. This is probably the result of using an underrated power supply.

Making Connections to the Server Board Quick Reference

e

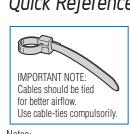

1. All optional connections are not shown in this diagram. Refer to the Reference section of this Quick Start User's Guide, your Intel® Server Board Service Guide, and your server chassis documentation R. SATA for additional connection information.

2. For a non-Intel chassis, see your chassis documentation for server board connection information

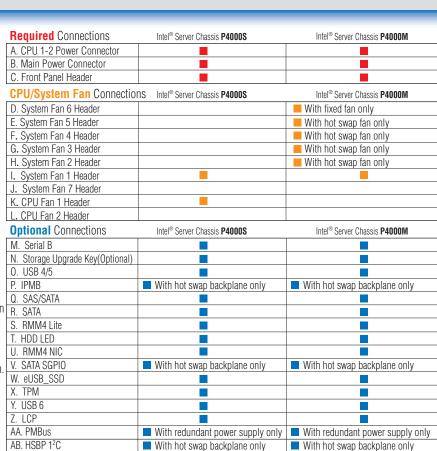

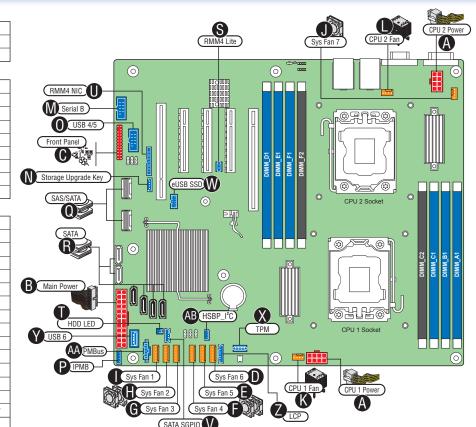

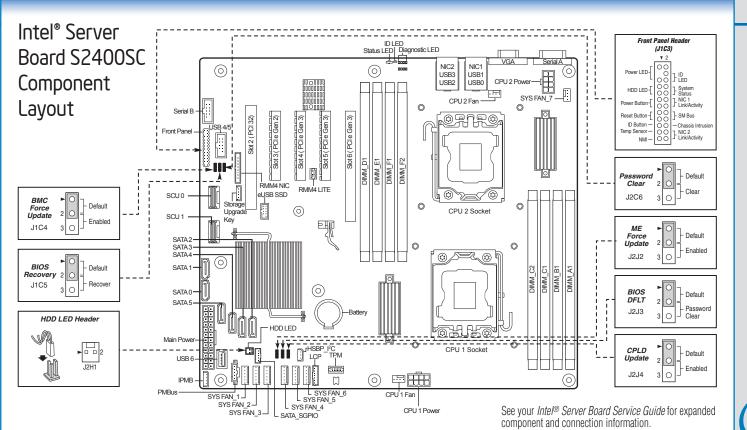

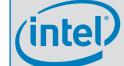